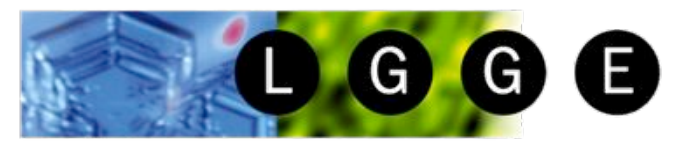

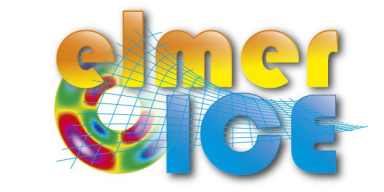

Laboratoire de Glaciologie et Géophysique de l'Environnement

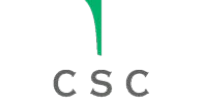

## Elmer/Ice course October 2012

Olivier GAGLIARDINI (1)

### Introduction

(1) LGGE - Grenoble - France

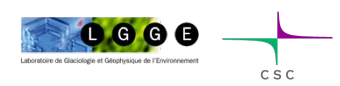

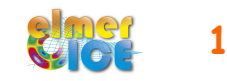

## Program

#### Day 1 : Tuesday 9<sup>th</sup> of October 2012 (9am-1pm)

- A brief introduction of the main tools
	- What is Elmer/Ice?
	- How to get a mesh
	- Solver input file
	- How to visualise results
- A step by step exercise using ISMIP tests B and C 2D flow line applications, diagnostic and prognostic

#### Day 2: Tuesday 16<sup>th</sup> of October 2012 (9am-1pm)

- Short presentation of what you would like to do with Elmer/Ice in the next future (5mn)
- A real world application: Tête Rousse glacier 3D application, diagnostic and prognostic

#### Day 3: Setup of your applications?

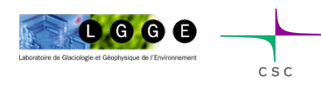

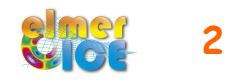

## Short history of Elmer/Ice

- EGU2002: OG was looking for a 3D FE code to model the flow of strain-induced anisotropic polar ice – meet TZ

- March 2003: OG visited CSC for few days: AIFlowSolver and FabricSolver partly implemented

- August 2005 – One year visit of OG at CSC (Anisotropy, cavity, glaciers, ISMIP tests, ...)

- February 2008 First Elmer/Ice Course Grenoble
- June 2011 Second Elmer/Ice Course Finland
- 2012 Elmer/Ice has now a website, a logo and a mailing list

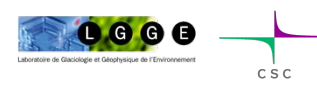

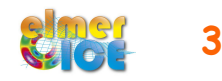

#### http://elmerice.elmerfem.org/

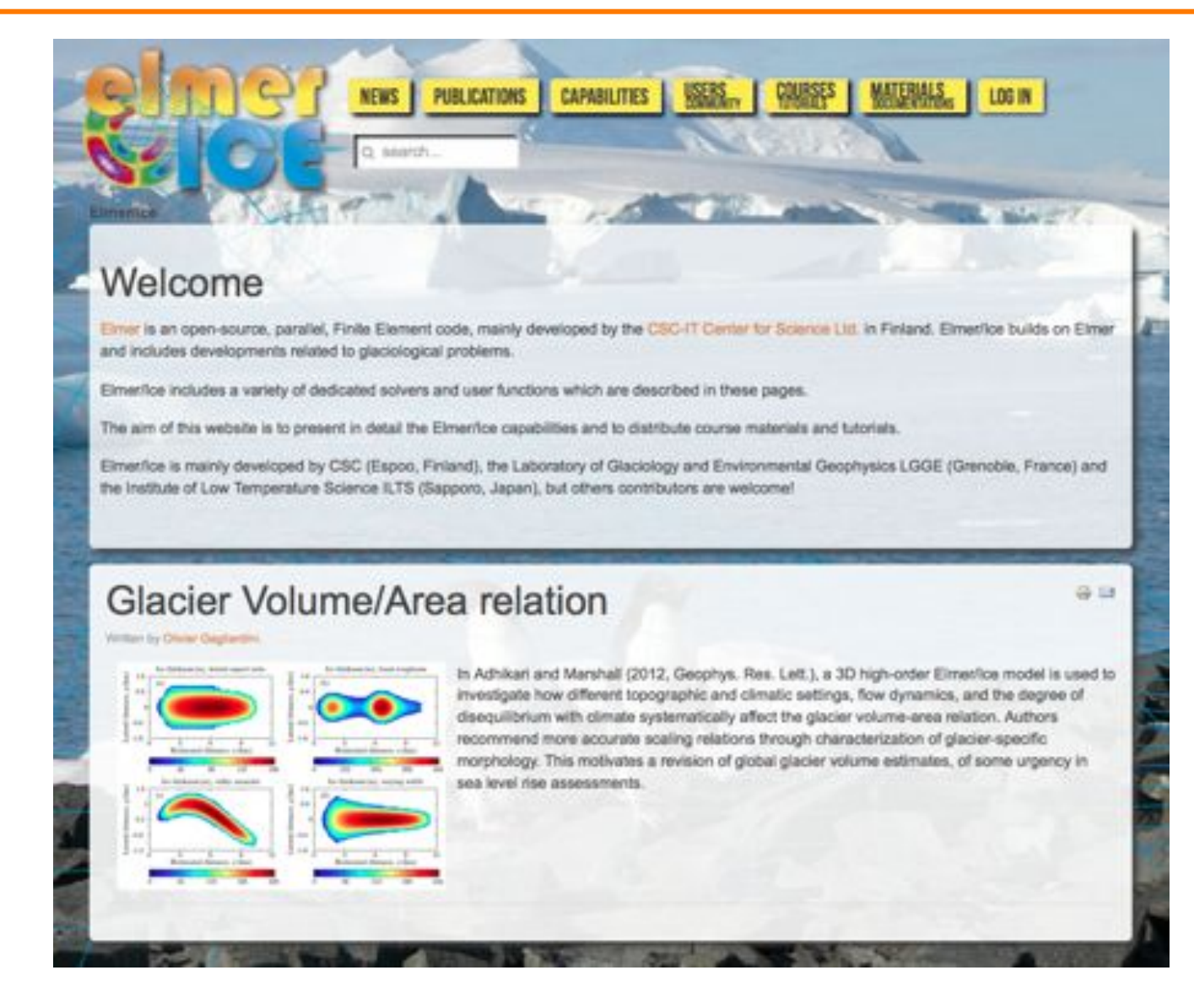

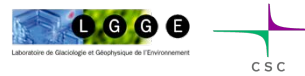

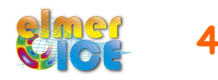

#### http://elmerice.elmerfem.org/

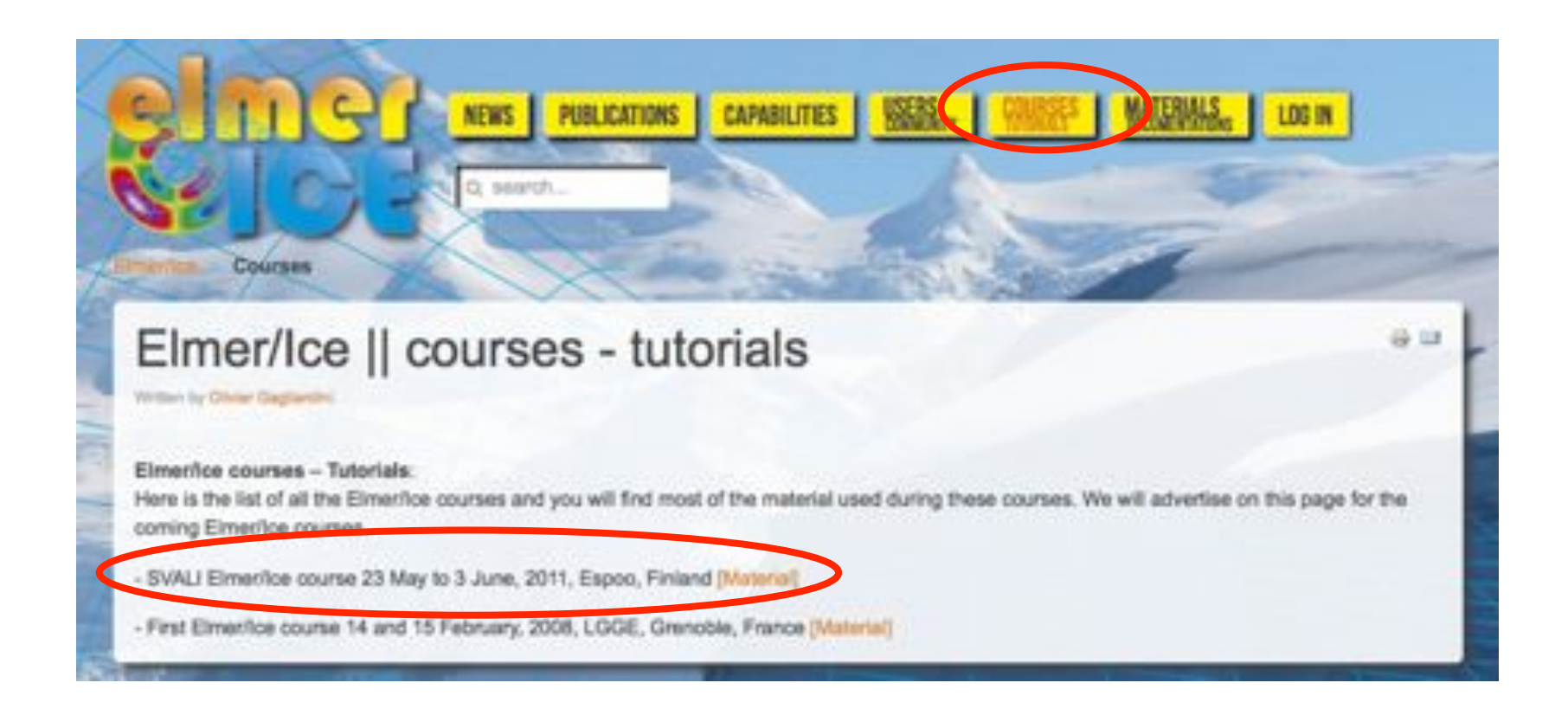

Much more material available than what I will present today

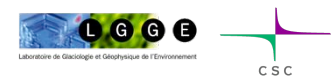

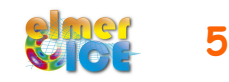

To subscribe to the Elmer/Ice list *elmerice@elmerfem.org*, just sent an email to *majordomo@elmerfem.org*, with in the body the text:

subscribe elmerice

If you do not know how to use mailing lists run by majordomo you may sent a mail with "help" in the message body.

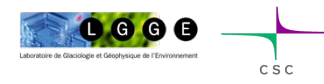

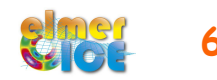

Elmer is an open-source, parallel, Finite Element code, mainly developed by the CSC-IT Center for Science Ltd. in Finland.

Elmer/Ice builds on Elmer and includes developments related to glaciological problems.

Elmer/Ice includes a variety of dedicated solvers and user functions for glaciological applications.

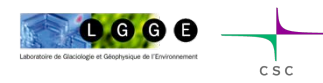

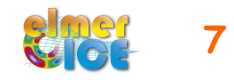

#### Important links

Elmer at CSC (documentation, how to install, …) *http://www.elmerfem.org/ http://www.csc.fi/english/pages/elmer*

Elmer Forum *http://elmerfem.org/forum/*

Elmer/Ice webpage *http://elmerice.elmerfem.org/*

Elmer/Ice wiki (to be redesigned soon…) *http://www.elmerfem.org/elmerwiki/index.php/Elmer\_Ice\_Sheet\_modeling*

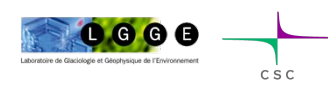

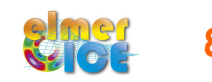

#### Important notices

In this course

- I will not teach finite element method (can give references)
- I will focus on some technical aspects of using Elmer for glaciological applications

What I expect from this course ?

- some fruitful collaborations to begin !

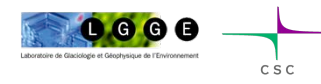

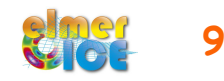

#### Elmer/Ice capabilities

- Full-Stokes equation but also SIA, SSA, Diagnostic or transient
- Various rheology (Glen's law, firn/snow and two anisotropic flow laws)
- Temperature solver accounting for the upper limit at melting point
- Evolution equations for density, fabric, …
- Dating, evaluation of strain-rate and stress fields
- Various friction laws (Weertman, effective-pressure dependent friction law)
- Grounding line dynamics as a contact problem
- Inverse methods (linear adjoint and Arthern and Gudmundsson 2010 methods)
- Tools to mesh glaciers (YAMS, extrusion of footprint)
- Highly parallel Stokes solver

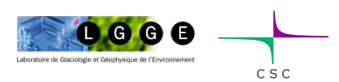

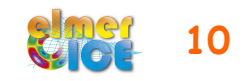

### Elmer/Ice applications

More than 27 publications using Elmer/Ice since 2004

- ISMIP, MISMIP, MISMIP-3d
- 2D and 3D Grounding line dynamics
- Ice2sea and SeaRISE contributions (Greenland)
- Inverse methods (Variegated, Vestfonna ice-cap, GIS)
- Flow of anisotropic ice

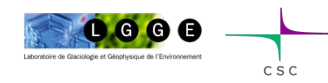

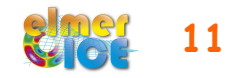

#### Grenland within ice2sea @Fabien Gillet-Chaulet, LGGE Grenland within SeaRise

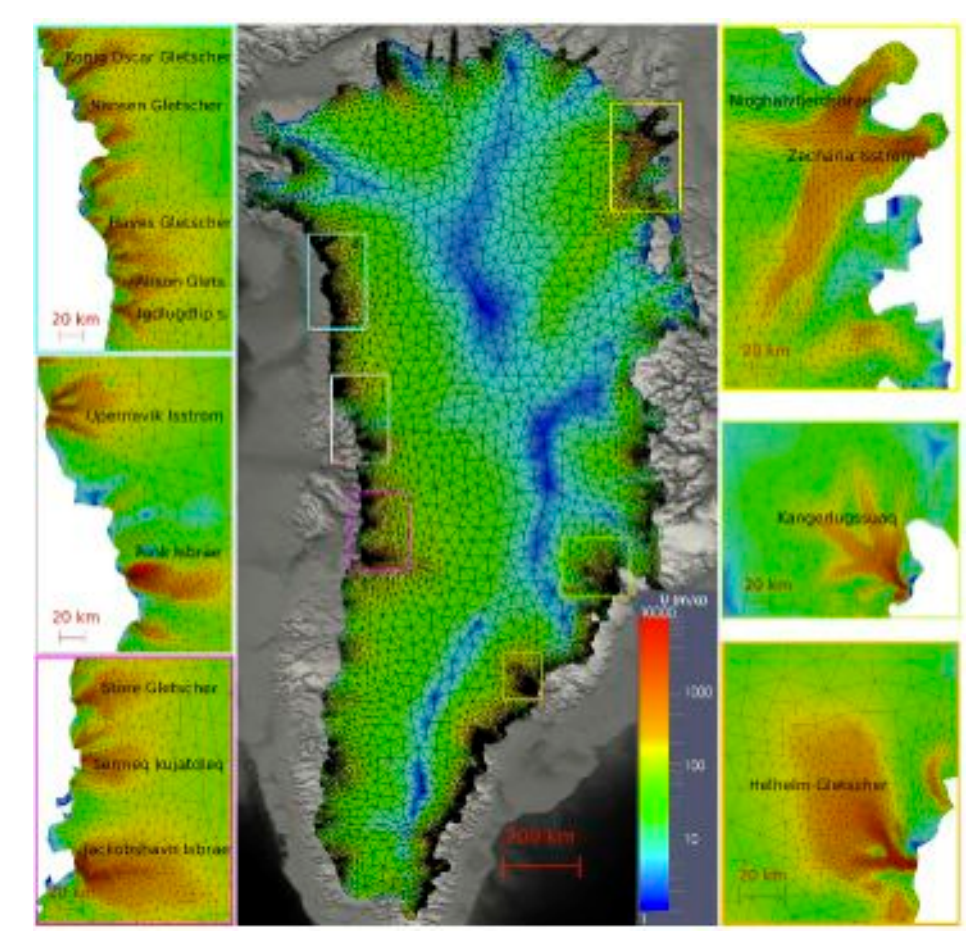

# @Hakime Seddik, ILTS

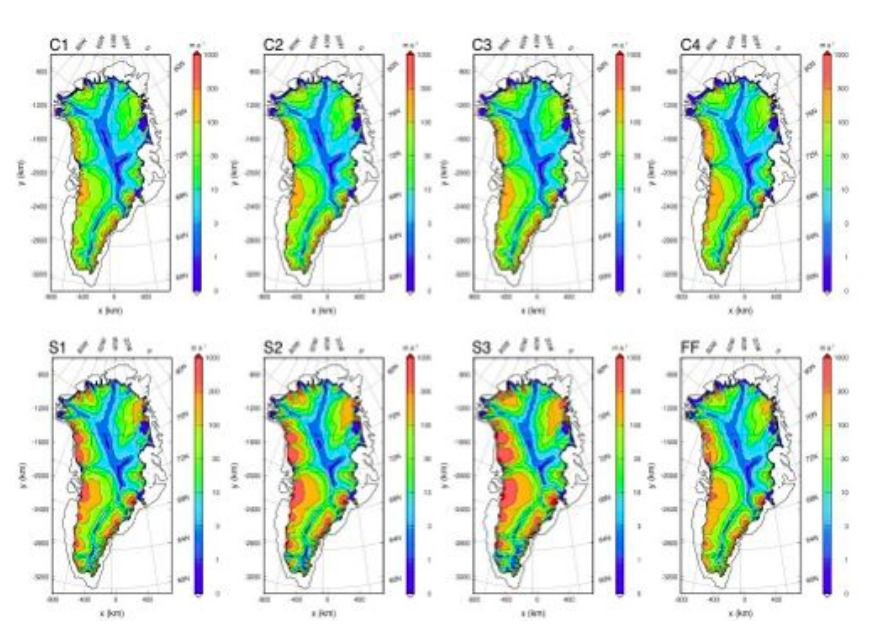

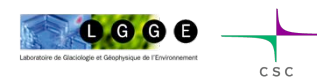

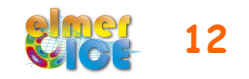

#### Grounding line 3D @Lionel Favier, LGGE

Inverted **basal friction** parameter Inverted surface **effective viscosity** 

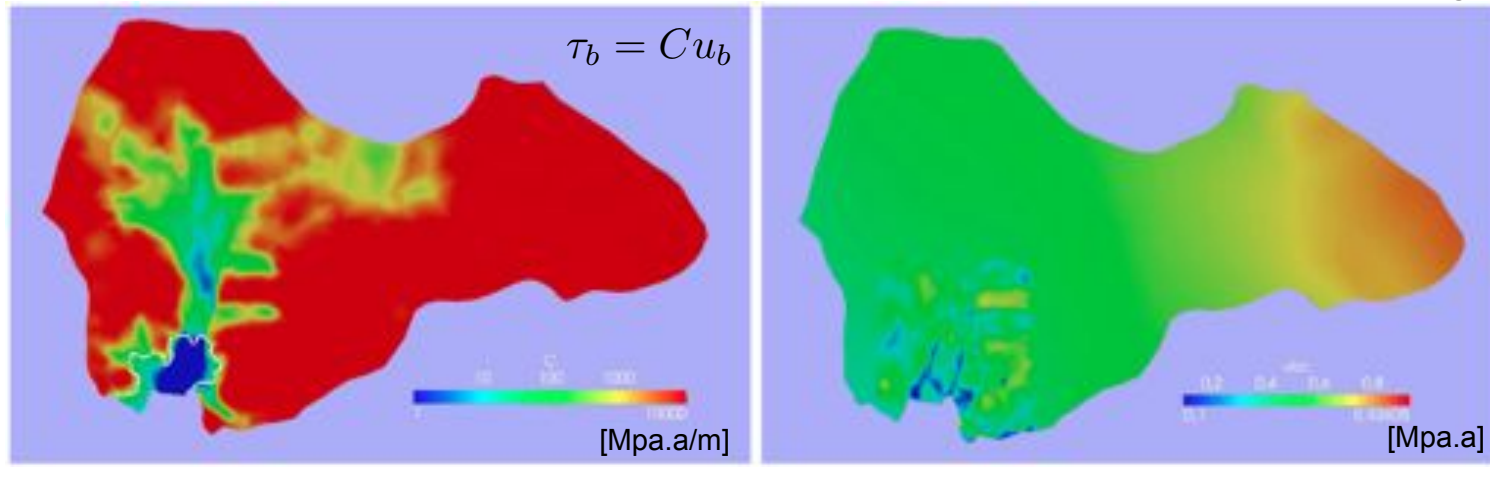

CSC

**Inverted** surface velocity **Observed** surface velocity (Rignot et al., 2011)

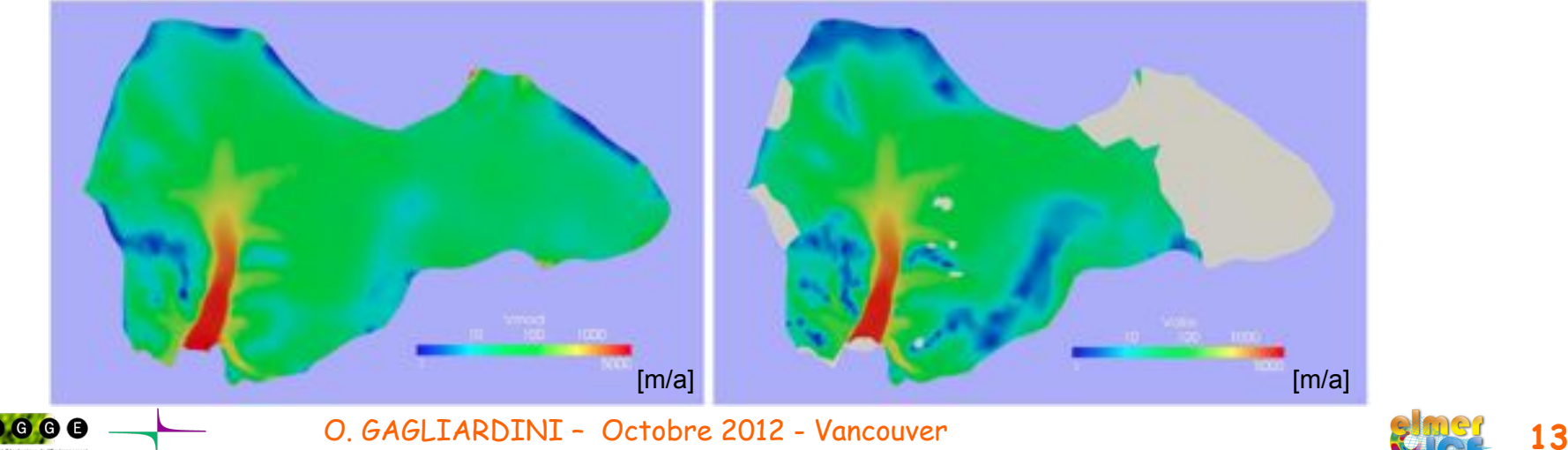

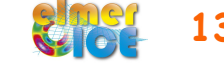

#### Volume/Area relation @Surendra Adhikari, Univ. Calgary

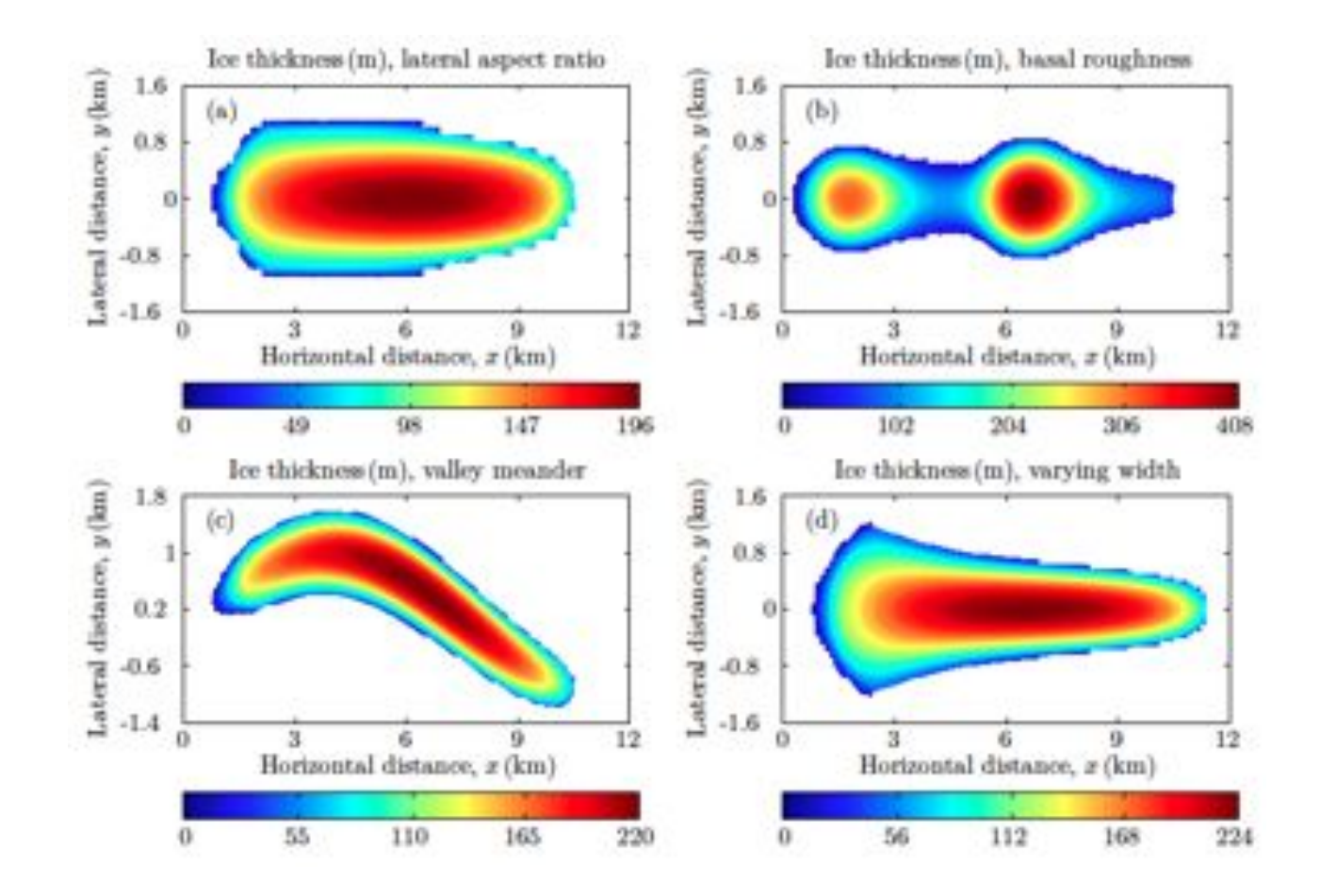

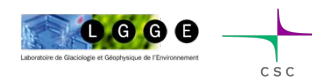

O. GAGLIARDINI – Octobre 2012 - Vancouver **14** 

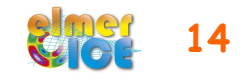

Vestfonna ice cap basal friction @Martina Schäfer, Univ. Lapland

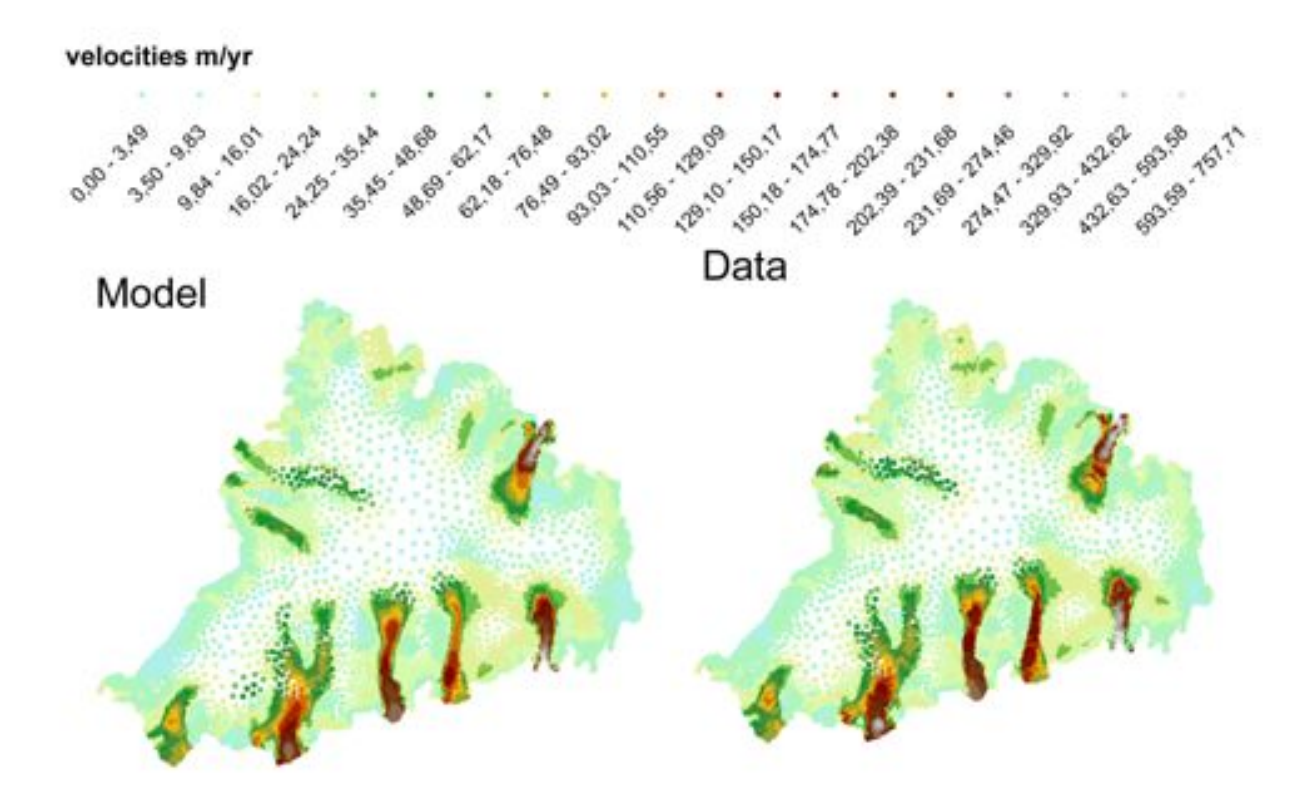

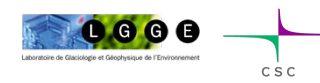

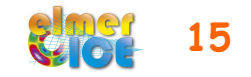

High parallel computing @Fabien Gillet-Chaulet, LGGE

1 900 000 nodes on 400 partitions ~7 000 000 dofs

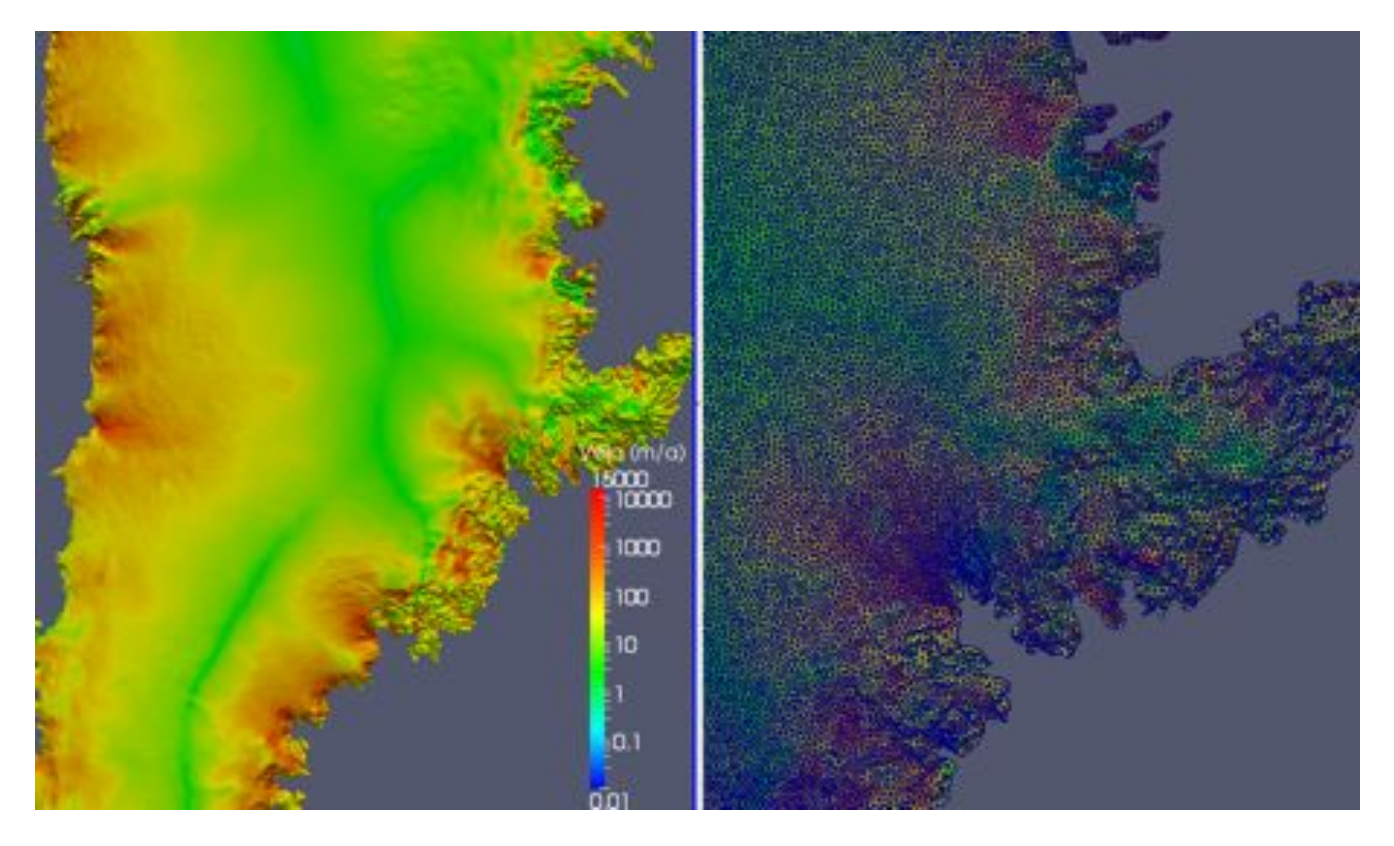

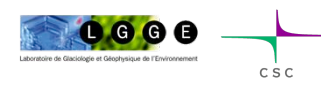

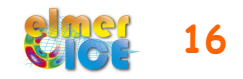

## Current developments

- Calving law (damage mechanics)
- Hydrology model to infer basal water pressure
- Moving margins
- Coupling with an ocean model / Implementation of a plume model
- Accounting for refreezing in the temperature equations
- Inversion of bedrock topography
- what you will implement yet after this course ?

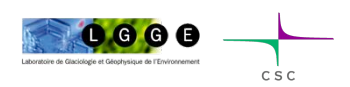

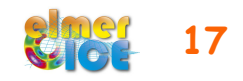

# How does it work ?

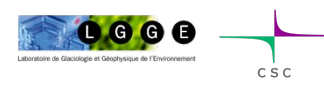

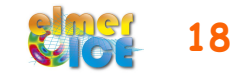

#### Elmer structure

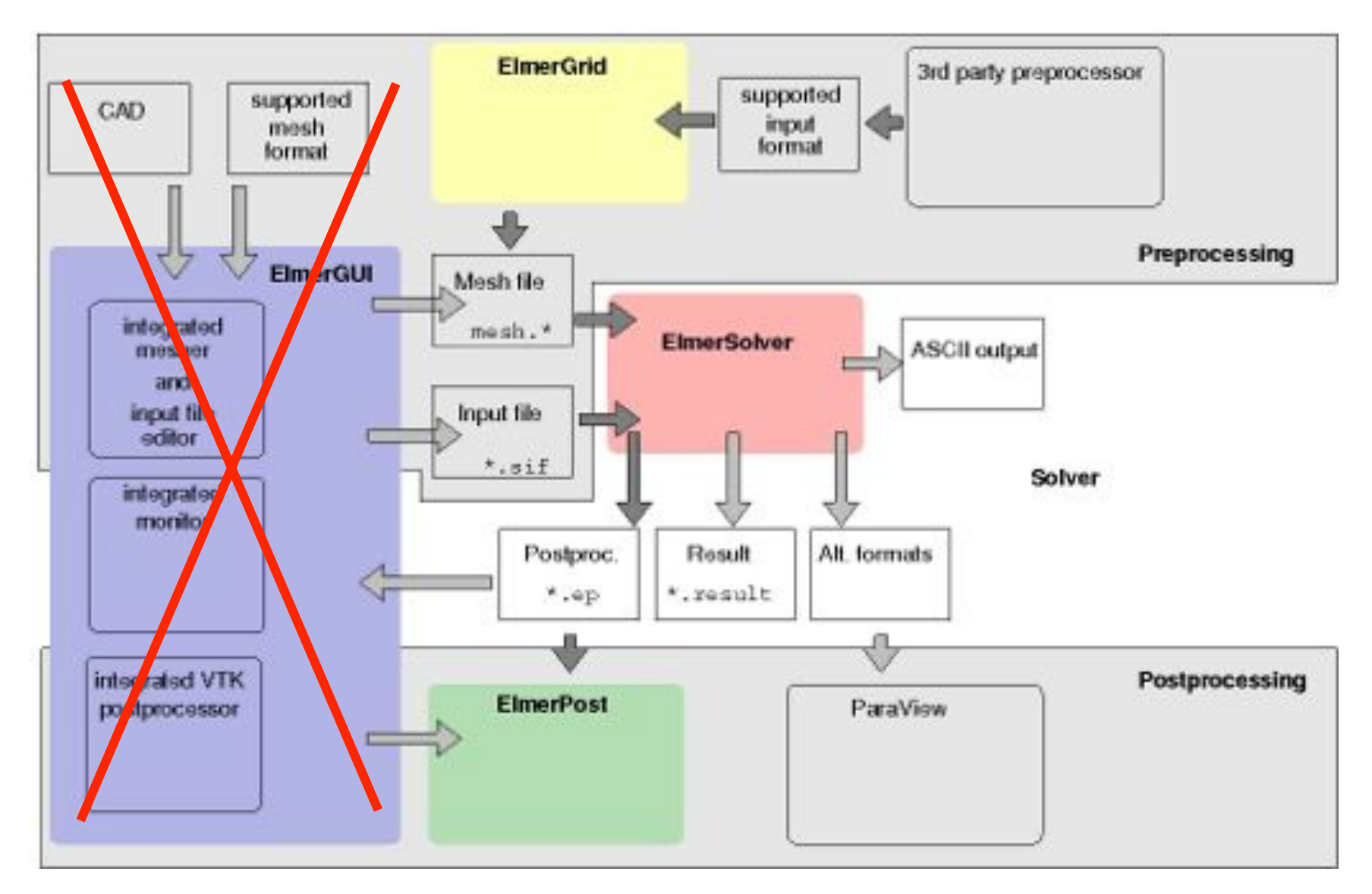

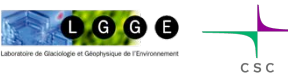

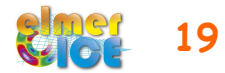

## Sequence of a simulation

- file in a solver input file  $(mysif.sif)$
- build a mesh in Elmer format, i.e. a directory containing mesh.header, mesh.nodes, mesh.element, mesh.boundary
- compile object files linked with Elmer of your user functions and solvers (if needed)
- Execute :
- \$ ElmerSolver mysif.sif
- Should create a \*.ep file (ElmerPost format)
- Visualise :
- \$ ElmerPost

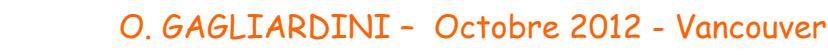

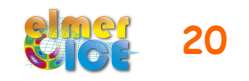

- how to construct a simple mesh
- what is the contains of a sif file
- how to execute
- how to visualise the results

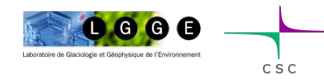

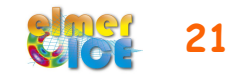

# How to get a mesh ?

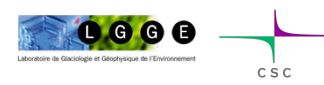

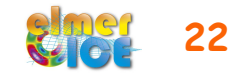

## Different possibilities to get a mesh

- use ElmerGrid alone
- use an other mesher (gmsh, gambit) and then transform it in Elmer format (ElmerGrid can do this for many other mesher formats)
- Glacier particularities :
	- Small aspect ratio (horizontally elongated elements)
	- In 3D, mesh a footprint with an unstructured mesh, and then vertically extrude it (same number of layer everywhere)

will see this later during the course…

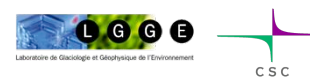

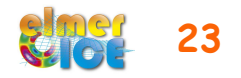

## ElmerGrid

- command line tool for mesh generation
- native mesh format: .grd
- help: just execute: ElmerGrid
- possible to import meshes produced by other free or commercial mesh generators (Ansys, Abaqus, Gambit, Comsol, gmsh, …)

Examples :

- \$ ElmerGrid 1 2 my\_mesh.grd
- \$ ElmerGrid 14 2 my gmsh mesh.msh
- \$ ElmerGrid 14 3 my gmsh mesh.msh

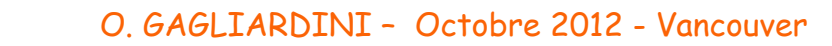

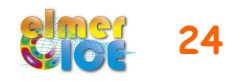

### Example of grd file Mesh a L shape canal

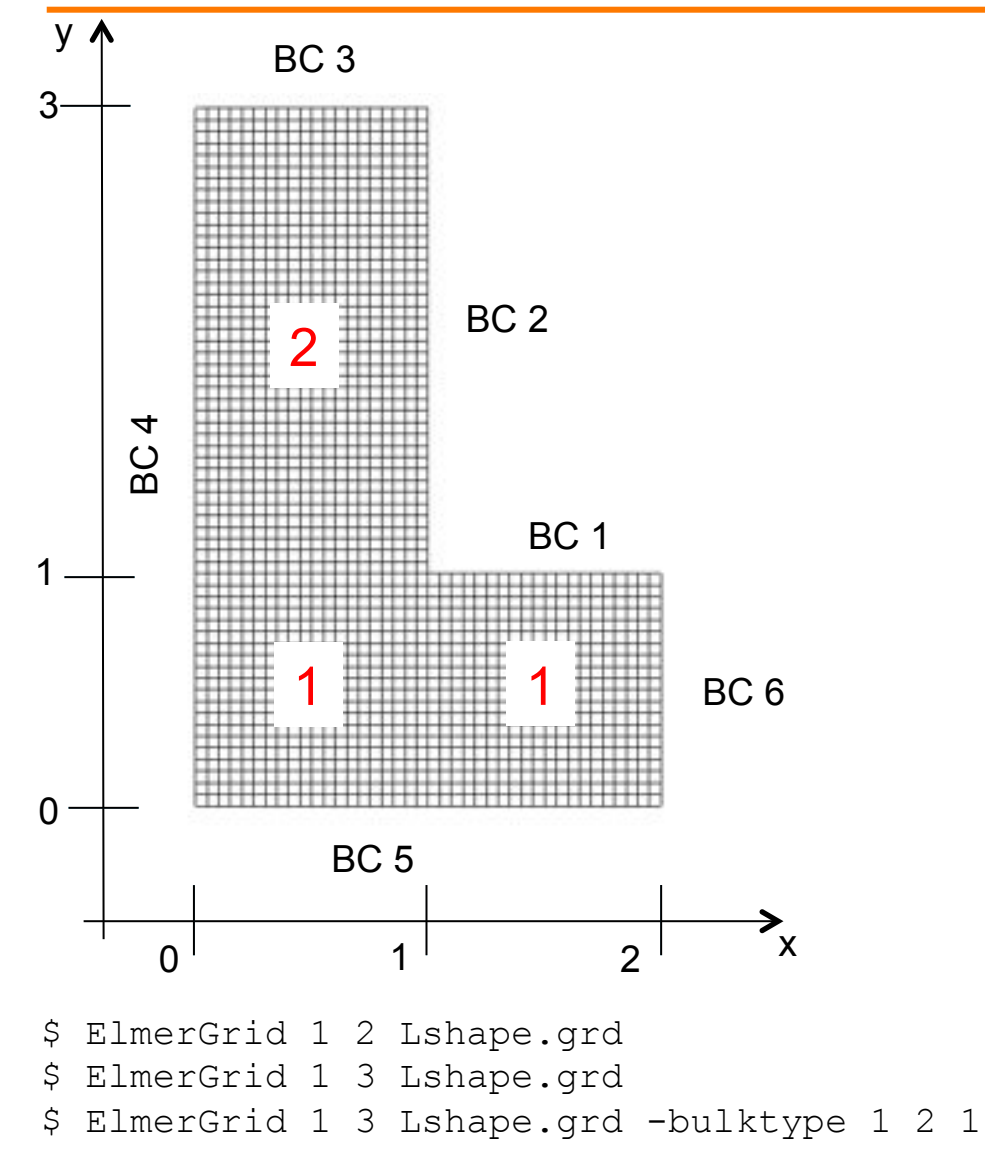

```
Coordinate System = Cartesian 2D 
Subcell Divisions in 2D = 4 4 
Subcell Limits 1 = -1.0 0.0 1.0 2.0 3.0 
Subcell Limits 2 = -1.0 0.0 1.0 3.0 4.0 
Material Structure in 2D 
4 4 4 4 
5 2 3 3 
5 1 1 7 
6 6 6 6 
End 
Materials Interval = 1 2 
Boundary Definitions 
! type out int
 1 3 1 1 
 2 3 2 1 
 3 4 2 1 
 4 5 1 1 
 4 5 2 1 
 5 6 1 1 
 6 7 1 1 
End 
Numbering = Horizontal 
Coordinate Ratios = 1 
Decimals = 12Element Innernodes = False 
Element Degree = 1 
Triangles = False 
Element Divisions 1 = 0 20 20 0
Element Divisions 2 = 0 20 40 0
```
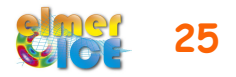

# Solver Input File (sif)

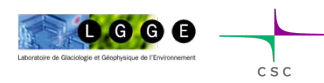

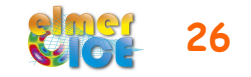

## Example of sif file

- Comments start with !
- Not case sensitive
- Do not use tabulators for indents

Material i

Initial Condition i

Boundary Condition i

• A section always ends with the keyword  $End$  or use  $\cdot$ : • Parameters need to be casted by types: Integer, Real, Logical, String and File • Paremetername(n,m) indicates a n×m array • Sections are Header Constants Simulation Solver i Body i Equation i Body Force i Body Force 1 Heat Source =  $1.0$ End **OR**  Body Force  $1$  :: Heat Source =  $1.0$ 

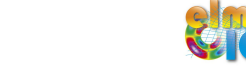

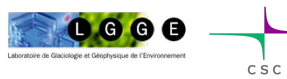

## Example of sif file

#### <u> 1977 - 1988 - 1999 - 1999 - 1999 - 1999 - 1999 - 1999 - 1999 - 1999 - 1999 - 1999 - 1999 - 1999 - 1999 - 199</u>

!! Elmer/Ice Course - Application Step0 I Updated May 2011

check keywords warn echo on

Header Mesh DB "." "Square" End

Constants ! No constant needed End

```
FISHING PERSONAL PROPERTY AND RELEASE
Simulation
 Coordinate System = Cartesian 20
 Simulation Type = Steady State
 Steady State Min Iterations = 1
 Steady State Max Iterations = 1
 Output File = "ismip_step0.result"
 Post File = "ismip_step0.ep"
 max output level = 100
End
<u> 19191819191919191919191919191919191</u>
Body 1
 Equation = 1
 Body Force = 1material = 1Initial Condition = 1
Eind
Initial Condition 3
 Pressure = Real 0.0Velocity 1 = Real 0.0velocity 2 = \text{Real } 0.0End
body Force 1
 Flow SodyForce 1 = Real 0.0
```
Flow Bodyforce  $2$  = Real -1.0

0000  $C S C$ 

End

- **Header** declares where to search for the mesh
- If any **constants** needed (i.e. Gas constant)
- **Simulation** 
	- Type of coordinate system
	- **Steady or Transient**
	- Output files (to restart a run) and ElmerPost file
	- Out put level : how verbose is the code
- In **Body** are assigned the Equation, Body Force, Material and Initial Condition
- In **Initial Condition** sets initial variable values
- In **Body Force** specify the body force entering the right side of the solved equation

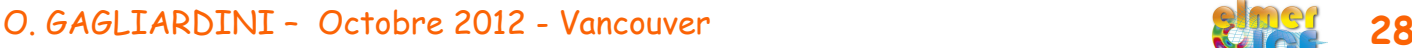

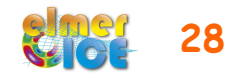

### Example of sif file

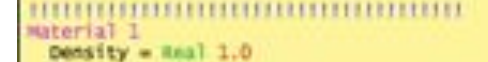

```
Viscosity Model = String "power law"
 V15cosity = Real 1.0Viscosity Exponent = Real 0.333333333333333333
 Critical Shear Rate = Real 1.0e-10
End
```
#### Solver 1

Equation = "Navier-Stokes"

```
Stabilization Method = String Bubbles
Flow Model = String Stokes
```
Linear System Solver - Direct Linnar System Direct Method = umfpack

```
nonlinear System MAX Iterations = 100
Nonlinear System Convergence Tolerance = 1.0e-5
Nonlinear System Newton After Iterations = 5
Aunlinear System Newton After Tolerance = 1.0e-02
Nonlinear System Malaxation Mactor = 1.00
```
Steady State Convergence Tolerance = Real 1.0e-3 End

#### 

```
Equation 1
 Active Solvers(1)= 1
End
```

```
Boundary Condition 1
 Target Boundaries = 1
 Velocity 2 = Real 0.0e0End
Boundary Condition 2
 Target Boundaries = 4
 velocity 1 = Real 0.0e0End
Boundary Condition 3
 Target Coordinates(1,2) = heal 0.0 1.0
 Target Coordinates Eps = Real 1.0e-3
 Pressure = Real 0.060Dnd
```
- In **Material** sets material properties for the body (can be scalars or tensors, and can be given as dependent functions)
- In **Solver** specifies the numerical treatment for these equations (methods, criteria of convergence,…)
- In **Equation** sets the active solvers

#### • **Boundary Condition**

- $Dirichlet: \text{Variable}$
- Neumann: special keyword depending on the solver
- Values can be given as function

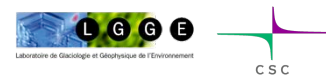

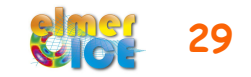

## Variable defined as a function

1/ Tables can be use to define a piecewise linear dependency of a variable

```
Density = Variable Temperature 
Real 
0 900 
273 1000 
300 1020 
400 1000 
End
```
2/ MATC: a library for the numerical evaluation of mathematical expressions Density = Variable Temperature MATC "1000\*(1-1.0e-4\*(tx-273))"

Viscosity Exponent = Real \$1.0/3.0

3/ Build your own user function Density = Variable Temperature Procedure "filename" "proc"

> filename should contain a shareable (.so on Unix) code for the user function whose name is proc

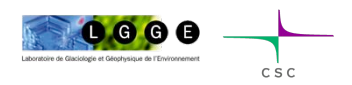

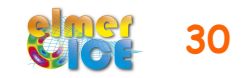

#### Example of User Function

FUNCTION proc( Model, n, T ) RESULT(dens) USE DefUtils IMPLICIT None TYPE(Model t) :: Model INTEGER :: n REAL(KIND=dp) :: T, dens

dens =  $1000*(1-1.0d-4(T-273.0 dp))$ END FUNCTION proc

Compilation tools: elmerf90

\$ elmerf90 filename.f90 –o filename

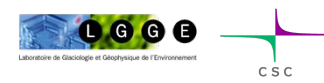

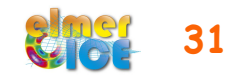

# How to visualise results

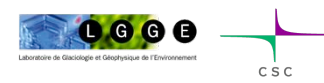

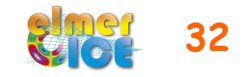

## ElmerPost

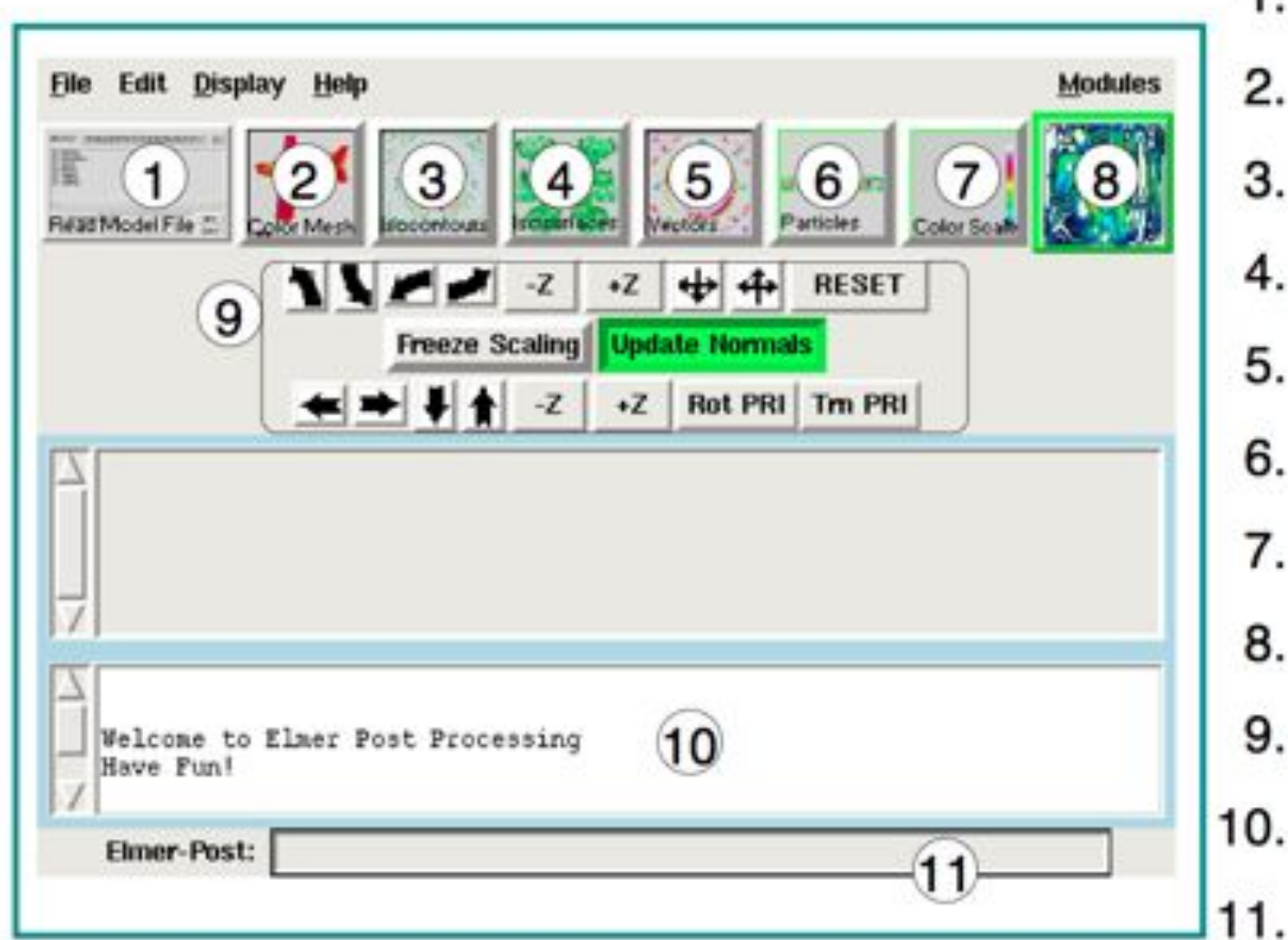

- 1. Read result
- 2. Mesh display
- 3. Iso-contours
- 4. Iso-surfaces
- 5. Vector-field
- 6. Particles
- 7. Color-bar
- 8. Refresh
- 9. View settings
- 10. Output
- 11. Command

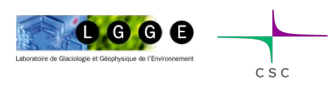

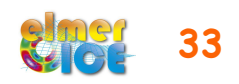

#### Output for other post-processors

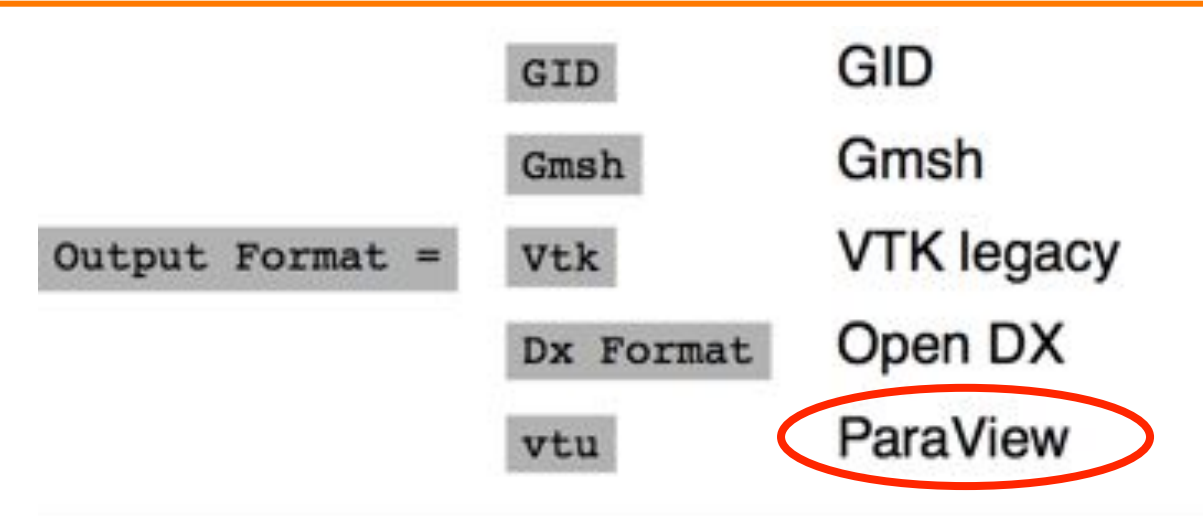

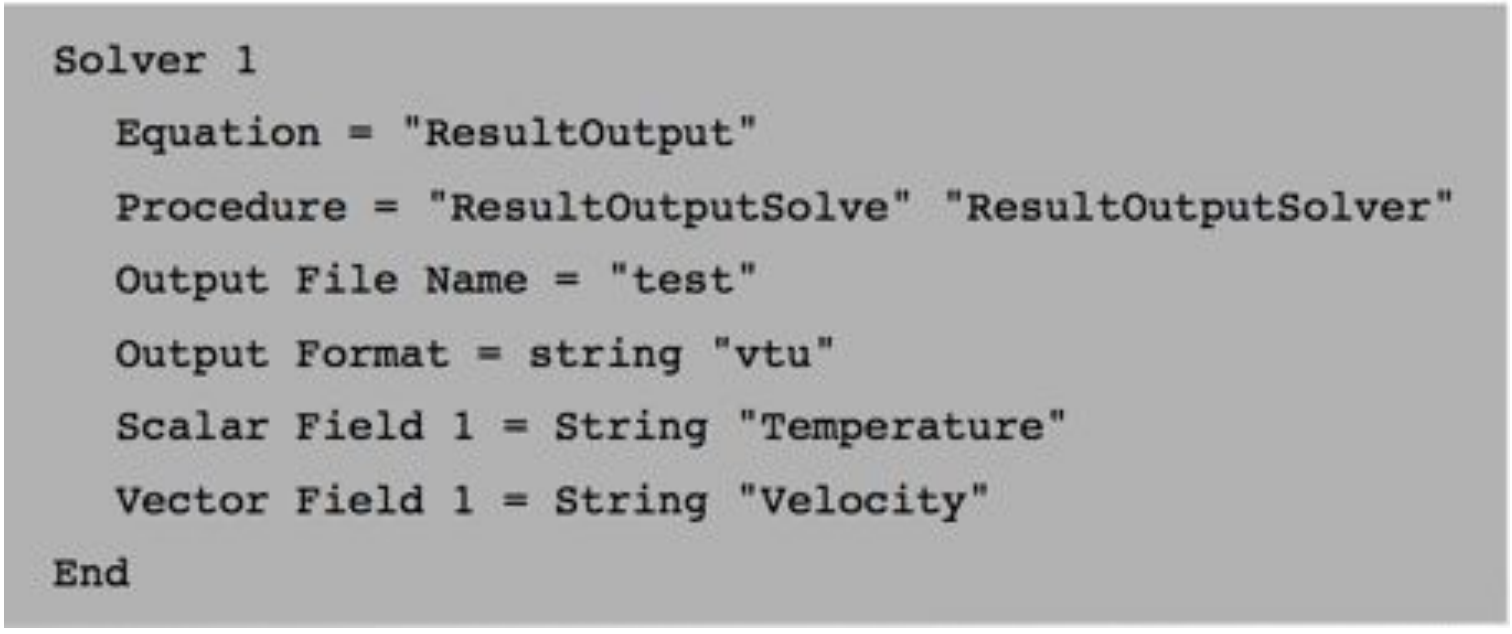

 $0.000$ 

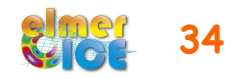

## ASCII Based Output

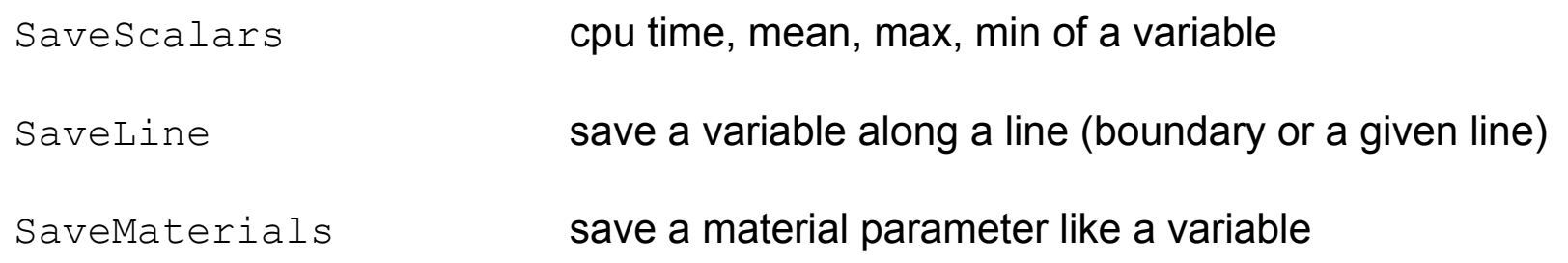

#### Example:

 $0000$ 

 $C S C$ 

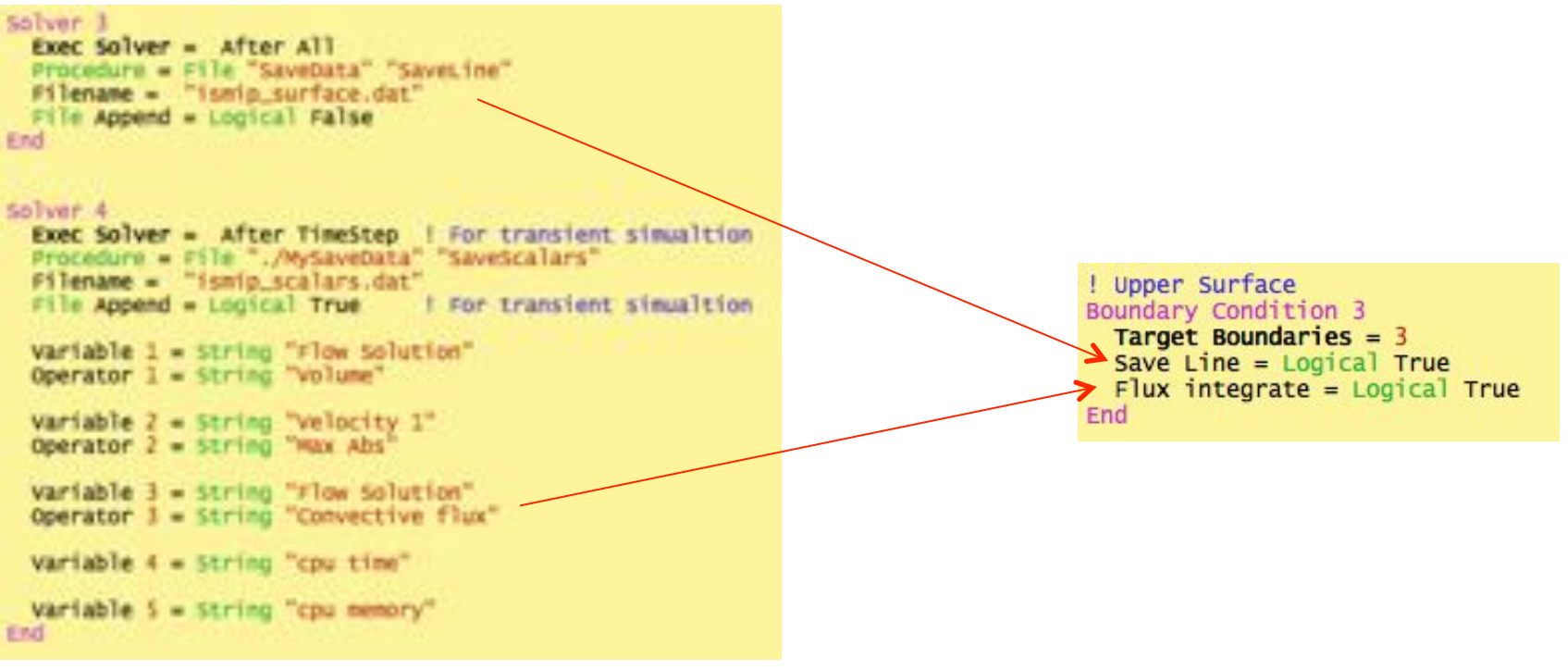

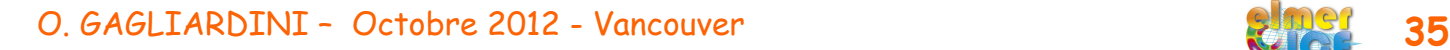

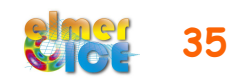